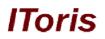

# Pending Registration Extension for Magento

# **User Guide**

version 2.0

created by "IToris" Project Team IToris

Please, visit us at: http://www.itoris.com or contact directly by email: sales@itoris.com

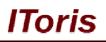

### **Table of contents**

| 1. Introduction                                                          | 3 |
|--------------------------------------------------------------------------|---|
| 1.1. Purpose                                                             |   |
| 2. Installation and License.                                             |   |
| 2.1. Installation                                                        | 3 |
| 2.2. License                                                             | 3 |
| 3. How to Use                                                            | 3 |
| 3.1. Settings. Activation/Deactivation                                   |   |
| 3.2. Settings. Previously Created Customers                              | 4 |
| 3.3. Settings. Emails                                                    |   |
| 3.3.1. Saving Email Templates                                            |   |
| 3.3.2. Activating Email Templates                                        |   |
| 3.3.3. Email to Admin                                                    |   |
| 3.3.4. Emails to Users                                                   | 7 |
| 3.4. Customers' Management                                               | 7 |
| 3.5. Integration of Pending Registration and Registration Fields Manager |   |

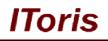

#### 1. Introduction

#### 1.1. Purpose

This document is a **User Guide** for Pending Registration extension for Magento. It describes how work with the extension.

Pending Registration aims at expanding Magento registration functionality. With this extension manual validation of accounts is available. Only after an account has been validated there is ability for the customer to login.

#### 2. Installation and License

#### 2.1. Installation

All our Magento extensions and templates are installed via IToris Installer.

Download IToris Installer from here <u>http://www.itoris.com/itoris-magento-installer.html</u> and un-pack to the root of your website. It will then appear in menu System ->IToris extensions -> IToris Installer.

Open it and you will see all our Magento Extensions and Templates, both installed and available. You can install, update and un-install them with one click now.

Find Pending Registration in the list of extensions and press **Install** button. It will ask for the license key that you will receive after the purchase. Enter the key and submit. The extension will be installed. It will be available in menu **System –>IToris extensions –> Pending Registration**.

#### 2.2. License

Pending Registration is domain-dependent. One license key can activate one domain only (or subdomain or localhost).

You can switch the license from one domain to another – login to <u>http://www.itoris.com</u> using the credentials you will receive after the purchase. Go to **My Downloads** area, find your key there and reset it from the current domain. Then use it again to activate another domain.

The license also includes free life-time updates for the extension.

#### 3. How to Use

#### 3.1. Settings. Activation/Deactivation

Install Pending Registration extension and open it in admin area (System ->IToris extensions -> Pending Registration). You will see Settings area:

### **CMS and e-Commerce Solutions**

## IToris

| n Magento <sup>-</sup> Admin Pane       | Í.                            |                   | Global R                           | lecord Search                                               | í                        | Logged in as admin   Wednesday, March 16, 2011   Log Out                                                                                   |
|-----------------------------------------|-------------------------------|-------------------|------------------------------------|-------------------------------------------------------------|--------------------------|----------------------------------------------------------------------------------------------------|
| Dashboard Sales Catalog                 | Customers Promot              | ions Newsletter   | CMS                                | Reports                                                     | System                   | ③ Get help for this page                                                                                                    |
| U Latest Message: Magento CE 1.5.0.1 st | able Now Available Read detai | 8                 |                                    | You have                                                    | 1 critical, 4 major, 1   | 19 minor and 26 notice unread message(s). Go to messages inbox.                                                                            |
| Engine state: Active                    | Template setti                | ngs (Email to adn | nin when                           | account c                                                   | reated)                  | Activate Save Template                                                                                                    |
| ▶ EVENTS                                | Template settings             |                   |                                    |                                                             |                          |                                                                                                    |
| Email to admin<br>Email to user         | Admin email *                 |                   | st@test.co                         | m                                                           |                          |                                                                                                    |
| Email approved<br>Email declined        | From name * From email *      |                   | lmin<br>Imin@mys                   | ite.com                                                     |                          |                                                                                                    |
|                                         | Subject*<br>CC                | N                 | ew custom                          | er account cre                                              | eated                    |                                                                                                    |
|                                         | BCC                           |                   |                                    |                                                             |                          |                                                                                                    |
|                                         | Template Content              | s 📃 📕             | Show /                             | Hide Editor                                                 |                          |                                                                                                    |
|                                         |                               |                   | ( <b>1</b> 2 <b>2</b><br>( 1 11 12 | <b>() () ()</b><br>() () () () () () () () () () () () () ( | r   † <sub>m m</sub> ‡ ∰ | tyles • Paragraph • Font family • Font size<br>章 章 ((   •) (•) ⊗ ∅ ↓ ♥ ◊ (● нтт.  <br>  □ □   − 2 □   ×, ×'   Ω 目 =   ▶ ↑ ↑<br>▲ ☆   ¶ ⊇ ⊣ |

By defaults the extension is active once it is installed. There is ability to deactivate it (it says installed, but Magento usual account activation procedure will be used).

To deactivate the extension select Engine State '**Disabled**'. You will see the message that the extension is deactivated.

| Magento <sup>®</sup> Admin Panel                  |              |                |                    |                |            | Global R | ecord Search |                      | Logged in as admin   Wednesday, March 16, 2011   Log O                |  |
|---------------------------------------------------|--------------|----------------|--------------------|----------------|------------|----------|--------------|----------------------|-----------------------------------------------------------------------|--|
| Dashboard                                         | Sales        | Catalog        | Customers          | Promotions     | Newsletter | CMS      | Reports      | System               | ③ Get help for this page                                              |  |
| Latest Mess                                       | ige: Magento | CE 1.5.0.1 sta | able Now Available | Read details   |            |          | You have     | 1 critical, 4 major, | 19 minor and 26 notice unread message(s). <u>Go to messages inbox</u> |  |
| Engine state:                                     | Jisabled     |                | U Engine           | e deactivated! |            |          |              |                      |                                                                       |  |
| EVENTS                                            |              |                |                    |                |            |          |              |                      |                                                                       |  |
| <ul> <li>EVENTS</li> <li>Please activa</li> </ul> |              |                |                    |                |            |          |              |                      |                                                                       |  |

To activate Pending Registration back select Engine status 'Active'.

#### 3.2. Settings. Previously Created Customers

If there have been customers already when the extension is installed – administrator selects which status the existing customers should receive – pending or active.

If admin selects to make all existing customers pending there a new settings appears – send emails. If admin checks the checkbox then all existing users gain 'pending' status and receive 'user email'

#### 3.3. Settings. Emails

Pending Registration extension includes 4 email templates.

There is ability to manage email templates in a similar way it is provided in Magento. You can insert dynamic variables to the email template, can create a subject and set to whom the email should be sent.

The main difference though is that WYSIWYG is provided for email templates. You can create your templates in a convenient visual style.

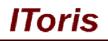

The email templates are the following:

<u>Email to admin</u> – this email is sent to administrator after a new user has successfully completed the registration procedure.

**<u>Email to user</u>** – this is a initial email customers will receive once the registration is completed successfully. This email will prescribe that a new account needs validation to become active.

**<u>Email approved</u>** – this email is send to customers after administrator has changed the status of a customer to 'approved'.

**<u>Email declined</u>** – this email is send to customers after administrator has changed the status of a customer to 'approved'.

All emails are sent automatically. Administrator can change the defaults text of the email templates, add description/decorations.

#### 3.3.1. Saving Email Templates

By defaults all email templates are inactive. To save an email template administrator should press **save template** button. This Does NOT activate the email template, this only saves the changes.

| 🍿 Magento <sup>-</sup> Admin Panel      |                                | Glo              | bal Record Search  |                         | Logged in as admin   Wednesday, March 16, 2011   <u>Log Out</u> |
|-----------------------------------------|--------------------------------|------------------|--------------------|-------------------------|-----------------------------------------------------------------|
| Dashboard Sales Catalog                 | Customers Promotions           | Newsietter C     | MS Reports         | System                  | Oct help for this page                                          |
| Latest Message: Magento CE 1.5.0.1 stal | ble Now Available Read details |                  | You have           | 1 critical, 4 major, 19 | minor and 26 notice unread message(s). Go to messages inbox.    |
| Engine state: Active                    | Template settings (            | Email to user wh | ien account cr     | eated)                  | Activate Save Template                                          |
| EVENTS     Email to admin               | Template settings              |                  |                    |                         |                                                                 |
| Email to user                           | From name *                    | 1                |                    |                         |                                                                 |
| Email approved                          | From email *                   |                  |                    |                         |                                                                 |
| Email declined                          | Subject *                      | New cu           | stomer account cre | eated                   |                                                                 |
|                                         | сс                             |                  |                    |                         |                                                                 |
|                                         | BCC                            |                  |                    |                         |                                                                 |
|                                         | Template Content *             | 💿 S              | how / Hide Editor  |                         |                                                                 |
|                                         |                                | ₩ в              | I U ABC E          | ≣ 🔳 📕   Sty             | les   Paragraph  Font family  Font size                         |

#### 3.3.2. Activating Email Templates

To activate an email template administrator should press **activate** button. All inactive email templates are red. Once a template is activated – it becomes green.

### **CMS and e-Commerce Solutions**

## IToris

| 🍿 Magento <sup>-</sup> Admin Pa   | nel                                 | Glob                    | al Record Search   | 1                    | Logged in as admin   Wednesday, March 16, 2011   Log O        |
|-----------------------------------|-------------------------------------|-------------------------|--------------------|----------------------|---------------------------------------------------------------|
| Dashboard Sales Catalo            | g Customers Promotions              | Newsletter CM           | S Reports          | System               | 🕑 Get help for this page                                      |
| Latest Message: Magento CE 1.5.0. | 1 stable Now Available Read details |                         | You have           | 1 critical, 4 major, | 19 minor and 26 notice unread message(s). Go to messages inbo |
| Engine state: Active              | Template settings (                 | Email to admin wh       | en account o       | created)             | Deactivate 🥥 Save Template                                    |
| EVENTS                            | Template settings                   |                         |                    |                      |                                                               |
| Email to admin                    | Admin email *                       | test@test               | com                |                      |                                                               |
| Email to user                     |                                     |                         |                    |                      |                                                               |
| Email approved                    | From name *                         | Admin                   |                    |                      |                                                               |
| Email declined                    | From email *                        | admin@r                 | nysite.com         |                      |                                                               |
|                                   | Subject*                            | New cust                | omer account cr    | eated                |                                                               |
|                                   | сс                                  |                         |                    |                      |                                                               |
|                                   | BCC                                 |                         |                    |                      |                                                               |
|                                   | Template Content*                   | <ul> <li>She</li> </ul> | ow / Hide Editor   |                      |                                                               |
|                                   |                                     | 10 B                    | I U ABC E          | = = =                | Styles • Paragraph • Font family • Font size                  |
|                                   |                                     |                         | on same accuration | and the second       | (課 課 ፋ 🔊 (*) 🖘 🍈 🗳 💆 🍼 🎯 #mu ] ,                              |
|                                   |                                     |                         |                    |                      |                                                               |

#### 3.3.3.Email to Admin

When a new account has been created admin will receive this email. The email template has the following settings:

| Engine state: Active | Template settings (En | nail to admin when account created) Deactivate 🥥 Save Template                                                                                                    |
|----------------------|-----------------------|----------------------------------------------------------------------------------------------------|
| EVENTS               | Template settings     |                                                                                                    |
| Email to admin       |                       |                                                                                                    |
| Email to user        | Admin email *         | test@test.com                                                                                                    |
| Email approved       | From name *           | Admin                                                                                                    |
| Email declined       | From email *          | admin@mysite.com                                                                                                    |
|                      | Subject *             | New customer account created                                                                                                    |
|                      | cc                    |                                                                                                    |
|                      | BCC                   |                                                                                                    |
|                      | Template Content*     | Show / Hide Editor                                                                                                    |
|                      |                       | B       I       U       Asc       Image: Styles       Paragraph       Font family       Font size         Image: Image: |

- Admin email enter the email address to which the notification should be sent
- From name the name that will be used in the email
- From email the email address that will be used in the email
- Subject
- <u>CC</u>
- <u>BCC</u>
- <u>Template Content</u> by defaults a WYSIWYG editor will be switched on. You can create the email template in a visual way.

WYSIWYG editor can be switched off by pressing **show/hide editor** button. This will hide the WYSIWYG regime, admin will be able to write email's code directly.

There is an icon in WYSIWYG to add variables to email template.

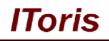

#### 3.3.4. Emails to Users

The rest of email templates are very similar. They differ in body text mostly.

They have no field to which email they should be sent as this field is taken from customer's registration.

#### 3.4. Customers' Management

When a new customer registers - on successful registration he/she sees the following message:

| Magento <sup>®</sup>                                                                                                    | Search entire store here     Search       Default welcome msg!     My Account   My Wishlist   My Cart   Checkout   Log h |
|----------------------------------------------------------------------------------------------------|----------------------------------------------------------------------------------------------------|
|                                                                                                    | Your Language: English 💌                                                                                                 |
| Furniture Electronics Apparel                                                                                                    |                                                                                                    |
| Login or Create an Account  Thank you for registration. Your account requires moderation before you ca                                                                                             | n login.                                                                                                    |
| NEW CUSTOMERS                                                                                                    | REGISTERED CUSTOMERS                                                                                                    |
| By creating an account with our store, you will be able to move through<br>the checkout process faster, store multiple shipping addresses, view<br>and track your orders in your account and more. | If you have an account with us, please log in. Email Address * Password *                                                |
|                                                                                                    | * Required Fields                                                                                                    |

Now customer is registered, the status of the account is **pending**. Customer cannot login yet.

Administrator receives an email notification about the new registration. He/she logs in to admin area, Customers -> Manage Customers.

| 间 Ma       | agento       | o <sup>-</sup> Admi | n Pane               | i                                       |                                         |                | Global Red | cord Searc | ch                 | Logged in                   | as admin   Wednesday, N | larch 16, 2011                 | Log O   |
|------------|--------------|---------------------|----------------------|-----------------------------------------|-----------------------------------------|----------------|------------|------------|--------------------|-----------------------------|-------------------------|--------------------------------|---------|
| Dashbo     | ard S        | ales                | Catalog              | Customers Pron                          | notions N                               | lewsletter     | CMS        | Reports    | System             |                             |                         | Get help for thi               | s pag   |
| ) Latest I | Message:     | Magento C           | E 1.5.0.1 st         | able Now Available <mark>Read de</mark> | tails                                   |                |            | You hav    | e 1 critical, 4 ma | jor, 19 minor and 26        | notice unread message(s | ). <u>Go to messaq</u>         | es inbo |
| Mana       | ge Cust      | omers               |                      |                                         |                                         |                |            |            |                    |                             | 0                       | Add New Cust                   | omer    |
|            |              |                     |                      |                                         |                                         |                |            |            |                    |                             |                         |                                |         |
|            | 2 1 mars 1 m |                     |                      |                                         |                                         |                |            |            |                    |                             |                         |                                | -       |
| age 💮 💽    |              | f 1 pages           |                      | 20 10 10 10 10 10 10 10                 | tal 2 records                           | found          |            | 6          | 😹 Export to: [     |                             | Export Res              |                                | earch   |
| age 🗐 💽    |              | t All   Se          |                      | 20 10 10 10 10 10 10 10                 | tal 2 records<br>ems selected<br>Status | found<br>Group | Telephone  |            | Export to:         | CSV  Actions State/Province | Export Res              | et Filter So<br>Sub<br>Website | -       |
|            | Unselec      | t All   Se          | lect Visible         | Unselect Visible   0 it                 | ms selected                             | 1              | Telephone  |            |                    | Actions                     |                         | Sub                            | mit     |
| Select All | Unselec      | t All   Se          | lect Visible         | Unselect Visible   0 it                 | ems selected<br>Status                  | Group          | Telephone  |            | Country            | Actions                     | Customer Since          | <b>▼</b> Sub<br>Website        | mit     |
| Select All | I Unselec    | t All   Se          | lect Visible<br>Name | Unselect Visible   0 it                 | ems selected<br>Status                  | Group          | Telephone  |            | Country            | Actions                     | Customer Since          | <b>▼</b> Sub<br>Website        | mit     |

Administrator opens the customer for editing. In the profile there is Account Activation area.

Administrator can change the status to either **approved** or **declined**.

### **CMS and e-Commerce Solutions**

#### Global Record Search Logged in as admin | Wednesday, March 16, 2011 | Log Out 👔 Magento<sup>-</sup> Admin Panel Dashboard Sales Catalog Customers Promotions Newsletter CMS Reports System 😧 Get help for this page U Latest Message: Magento CE 1.5.0.1 stable Now Available Read details You have 1 critical, 4 major, 19 minor and 26 notice unread message(s). Go to messages inbox. **Customer Information** 💣 Jane Doe Back Customer View Account activation Customer sta Account Information Addresses Customer status Pending Orders Approved **Billing Agreements** Declined Shopping Cart Wishlist Newsletter Product Reviews Product Tags

Toris

Both result in sending emails to the customer. Approved customers can login.

#### 3.5. Integration of Pending Registration and Registration Fields Manager

Pending Registration module works well with one more module developed by IToris - <u>Registration Fields</u> <u>Manager</u>.

Registration Fields Manager helps to customize registration form as well as customers' accounts, adding any new fields you need there. It also allows creating different custom registration forms/accounts for different stores.

<u>Usecase</u>: you have a wholesale and a retail store. With Registration Fields Manager you can create a custom registration form and collect all data you need for wholesalers. Pending Registration makes these new accounts pending until they are validated by admins.

For retailers the registration form will have additional fields as well, yet will differ from the wholesalers' one. Their accounts will be activated immediately.

In customers' accounts wholesalers and retailers will see different data, as it depends on their registration form.

When you use both the extensions, you can pull custom fields from the registration to customers' email templates in Pending Registration. To do it use {{ipr\_customer\_myfield}} variable, where **myfield** is the field's name in Registration Fields Manager.